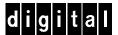

# **DIGITAL StorageWorks Ultra SCSI Cables (BN37A-Series) Installation Guide**

a cable.

This guide describes the procedures for removing and installing an Ultra SCSI RAID model DS-BN37A-series cable assembly.

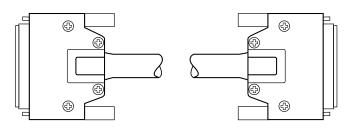

CXO5702A

Caution \_

Disconnecting an Ultra SCSI cable disconnects the SCSI bus TERMPOWER and will result in corrupted and lost data. Therefore, you must turn off the subsystem before removing the I/O module.

# **Turning Off the Subsystem**

Complete the following procedure prior to removing or installing a cable.

- On the host, dismount the Ultra SCSI RAID subsystem storage devices.
- 2. Connect a maintenance terminal to the primary controller.
- Shut down the redundant controller by entering the command—shutdown other controller
- Shut down the primary controller by entering the command—shutdown this\_controller
- After shutting down both controllers, turn off the ac power controllers in all the enclosures.

## Removing a Cable

| Note                                              |
|---------------------------------------------------|
|                                                   |
| Complete this section only when you are replacing |
| a cable                                           |

After turning off the subsystem, complete the following procedure to replace an ultra SCSI cable.

Use a flat-tip screwdriver to loosen the two, spring-loaded mounting screws on the module.

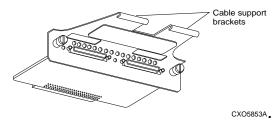

Grasp the module by the cable support bracket and pull it directly to the rear and remove it from the enclosure shroud.

Cut and remove the wire ties.

Loosen the thumb screws on the cable connectors.

Remove a single cable. (When replacing more than one cable, the left cable is Cable A, and the right cable is Cable B.)

| m 1      | Caution                              |    |
|----------|--------------------------------------|----|
|          | ide creating configuration errors by |    |
| _        | ables incorrectly, DIGITAL recommen  | ds |
| that you | replace one cable at a time.         |    |

- Repeat Steps 1 and 2 to disconnect the cable from the other I/O module.
- 4. Complete the procedures in "Installing a Cable."

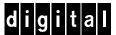

### Installing a Cable

Complete the following procedures to install a cable in an Ultra SCSI RAID enclosure.

- Remove the cable from the electrostatic bag.
  Verify that the unit is the correct model by checking the label.
- 2. Align Cable A with the left module connector.

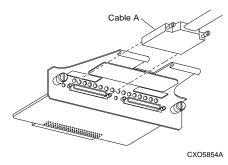

Gently insert the cable connector into module connector. Tighten both cable connector thumb screws to fully seat the connector.

- 3. Insert a wire tie through the hole in cable support bracket. Route the wire tie around the support bracket and the cable. Tighten the wire tie.
- 4. Repeat Steps 2 and 3 to connect Cable A to the second I/O module.
- 5. Align Cable B with the right module cable connector.

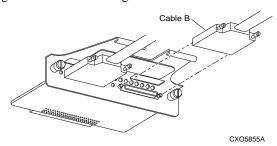

Gently insert the cable connector into module connector. Tighten both cable connector thumb screws to fully seat the connector.

- 6. Insert a wire tie through the hole in cable support bracket. Route the wire tie around the support bracket and the cable. Tighten the wire tie.
- 7. Repeat Steps 5 and 6 to connect Cable B to the *LEFT CONNECTOR* on the second I/O module.

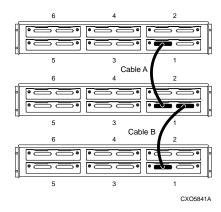

8. Install both I/O modules by aligning them with the enclosure card guides. Gently insert the module and firmly seat it. Use a screwdriver to tighten the spring-loaded mounting screws.

#### CAUTION

To prevent damaging the mounting screws, do not over tighten.

9. Repeat these procedures to install each cable.

# **Turning On the Subsystem**

After connecting the cables and installing the I/O modules, complete the following procedure:

- 1. Restore power to each of the enclosures by turning ON all the ac power controllers.
- 2. On the primary controller, press and hold the Reset switch for at least 3 seconds.
- 3. From the maintenance terminal, enter the command—show other\_controller

Verify that the controller is functioning correctly

- 4. On the redundant controller, press and hold the Reset switch for at least 3 seconds.
- From the maintenance terminal, enter the command show other\_controller

Verify that the controller is functioning correctly

6. Check the subsystem for proper operation.